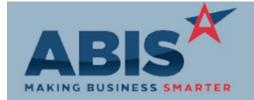

# Adjutant Desktop Release Notes Version 1908.1871

| Program                      |                                                                                                    |                               |
|------------------------------|----------------------------------------------------------------------------------------------------|-------------------------------|
| ECR #                        | Change Description                                                                                                    | Option / Rule                 |
| Accounts Payable             |                                                                                                    |                               |
| Print AP Checks<br>32818     | An additional confirmation prompt has been added to the Print AP Checks screen after a user chooses to reprint the checks. Selecting "Yes" will continue the re-print and "No" will cancel the re-print.                                                                                                    |                               |
| Accounts Receivable          |                                                                                                    |                               |
| Apply Cash Receipts<br>32876 | A new setup option, CASHRECINVSTAT, has been created to override the default Invoice Status used when creating an open credit or deposit through the Apply Cash Receipts screen. With the new option enabled, the Invoice Status on the open credit or deposit will use the Invoice Status associated with the Default SOTYPE defined in the customer's SoldTo record. Without this option, the Invoice Status for open credits and deposits uses the default Invoice Status from the INVOICESTAT rule. | Setup Options: CASHRECINVSTAT |
|                              | Wiki Link: http://www.abiscorp.com/AdjWiki/rule-setup.ashx?HL=CASHRECINVSTAT                                                                                                    |                               |
|                              |                                                                                                    |                               |
| Auto Alert                   |                                                                                                    |                               |

The PRINTSO email template now includes the linked shipping event number and name in the

http://www.abiscorp.com/AdjWiki/etemplate.ashx

### Bill of Material

**Email Templates** 

cursor.

Wiki Link:

32833

Printed: 08/14/19 05:23 PM Page 1 of 3

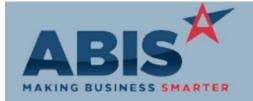

# Adjutant Desktop Release Notes Version 1908.1871

| Program                   |                                                                                                    |                           |
|---------------------------|----------------------------------------------------------------------------------------------------|---------------------------|
| ECR #                     | Change Description                                                                                                    | Option / Rule             |
| Bill of Material          |                                                                                                    |                           |
| Bill of Material<br>32784 | A new setup option (BOMWARNDUP) has been added that will warn users if they are adding an item code that already exists on the selected Bill of Material (BOM). | Setup Options: BOMWARNDUP |
|                           | Wiki Link: http://www.abiscorp.com/AdjWiki/rule-setup.ashx?HL=BOMWARNDUP                                                                                        |                           |
|                           |                                                                                                    |                           |

## **Order Entry**

ACT Building Systems Integration 32234 Adjutant is now able to integrate with ACT Building Systems design software. The new ACT Import Mapping (ACTMAP) rule, once set up, will show a new button on the Sales Order Header called "ACT Imp". Once a blank sales order is created, the user can upload a text file produced from the ACT software that will fill create the sales order lines.

Rule Maintenance: ACTMAP

The ACTMAP rule will match any configuration question to a corresponding tag. Please note that the item in the ACT file must exist as an Adjutant item before the order will import.

The system will use the ACT description by default. The tags can be mapped to certain configuration questions and the punch information will save as a line note.

Wiki Link: http://www.abiscorp.com/AdjWiki/ACT%20Integration.ashx Wiki Link 2: http://www.abiscorp.com/AdjWiki/RULE-ACTMAP.ashx

#### **Purchase Orders**

Generate PO Grid 32715

A new setup option, POGENMATCHVENDOR, can be enabled to speed up changing the PO vendor for multiple items in the Generate Purchase Order grid screen accessed from a Sales Order. With the new option enabled, changing the vendor on an item listed in the grid will automatically change all items listed below to the same vendor, as long as the new vendor exists in each part's C/V Parts tab.

Setup Options: POGENMATCHVEND

OR

Wiki Link: http://www.abiscorp.com/AdjWiki/rule-setup.ashx?HL=POGENMATCHVENDOR

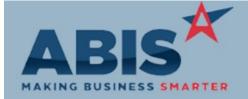

## Adjutant Desktop Release Notes Version 1908.1871

Program

ECR# Change Description Option / Rule

#### Reporting

**Inventory on Hand Report** 32834

New set up option ONHANDVPART will allow users to see the Vendor Part Number of the vendor of the last receipt on the Inventory On Hand Report. Once the set up option is enabled, add the 'lastvpart' variable to the Inventory On Hand form to display. Note that the vendor and vendor part name needs to be set up on the C/V Part tab of the item at the time of receipt in order to display on the report. Also note that enabling this setup option may cause the Inventory On Hand Report to process longer since it needs to reference additional databases for the receipt history.

Setup Options: ONHANDVPART

Wiki Link: http://www.abiscorp.com/AdjWiki/rule-setup.ashx?HL=ONHANDVPART

Non Stock Not Shipped Report

32866

The Non Stock Not Shipped grid results screen has been enhanced with the following features:

- The true Production Work Order (PWO) line # now displays for the rows associated with **PWO** cost
- The PSW# (PO or PWO #) will now drill down to the source document with a double-click
- A Company Name column has been added to go with the Custno column

Wiki Link:

http://www.abiscorp.com/AdjWiki/invnonstock.ashx

Total Number of Changes: 8